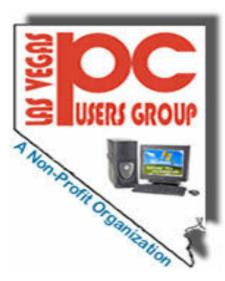

## June, 2011

#### **NOTES FROM THE EDITOR**

# **Notes from Editor** Announcements **General Information** 3 Power User Guide for Windows 7 (Enco)

**INDEX** 

1

2

If you have any suggestions for the Meeting Speaker for a September 7th meeting we would like for you to send an email to the LVPCUG Club with your ideas. Please send to: info@lvpcug.org.

## HAVE A HAPPY FOURTH OF JULY

| windows / (Free) | 4  |                                                                              |
|------------------|----|------------------------------------------------------------------------------|
| APCUG            | 5  | If you have any questions for the LAS VEGAS PC USERS GROUP please            |
| APCUG REPORT     | 6  | send an email to: <u>info@lvpcug.org.</u>                                    |
| Photo Info       | 7  | After the meeting on June 1st you can mark your calendar for the next        |
| Disk Maintenance | 8  | meeting which will be held on Sept 7th. The presenter will be announced at a |
| Continued from 8 | 9  | time closer to the meeting date.                                             |
|                  | -  | See you at the meeting on September 7th.                                     |
| Continued from 9 | 10 | NEXT GENERAL MEETING                                                         |
|                  |    | Date: Wednesday, September 7, 2011 Time: ?                                   |
| SIG's Calendar   | 11 | (NOTE NEW TIME)                                                              |
| Membership Form  | 12 | Place: To be announced at a latter date.                                     |
|                  |    |                                                                              |

## Page 2 June, 2011

#### Announcements

The Special Interest Groups (SIG) will be meeting at their regular times. Be sure to check the calendar on the web site. We are looking for <u>a new place</u> for our General meetings and SIG's. If you have any suggestions, please email us at info@lvpcug.org

Check the web site at <u>http://www.lvpcug.org</u> for the calendar dates and times.

Would you like to share a computer talent you have or would be interested in learning about a certain topic. We would appreciate your ideas! RECYCLING The used ink and toner is good for the environment but at this time the Las Vegas PC Users Group is no longer accepting the items for recycling. The Club would like to recommend that you recycle your items with Cartridge World Stores located at: please note that their store formerly in the Home Depot shopping center at Rainbow and Charleston has moved to <u>3655 S Rainbow</u> Suite 104 in the Walmart shopping center near Spring Mountain. Their other store is still at <u>9550 S Eastern Ave</u>, Suite 190.

#### Officers and Volunteers Contact by sending an email to <u>info@lvpcug.org</u>

| <b>Board of Directors</b> |                           | Larry Burgher    | Technical Director &      |
|---------------------------|---------------------------|------------------|---------------------------|
| Wendy Jaroslawski         | President                 |                  | Webmaster                 |
| Harold Rozinski           | Vice President            | Linda DiGiovanni | SIG Coordinator           |
| Joyce Shore               | Treasurer                 | Charles Finnila  | Program Director          |
| Robert Lynch              | Secretary                 | Leland Beel      | Bytes of Las Vegas Editor |
| Judy Ruf                  | <b>Executive Director</b> |                  | & Little Bytes Editor     |

Membership Questions If you have any questions about your membership.

Please send email: membership@lvpcug.org

Web site: http://www.lvpcug.org

| Membership                                                                                                    | Newsletter                                                                       |
|----------------------------------------------------------------------------------------------------|----------------------------------------------------------------------------------|
| \$30 per year. Dues are collected                                                                                                    |                                                                                  |
|                                                                                                    | The Bytes of Las Vegas is published on as needed.                                |
| would like to join, a membership form is located<br>at the end of the newsletter. Please complete and<br>forward to our mailing address. Las Vegas PC | A PDF version is available to members online at the web site.                    |
| Users Group, Inc. 1350 E. Flamingo Rd# 188                                                                                                    | Information in the newsletter was obtained from                                  |
| LAS VEGAS. INV AMILY                                                                                                    | sources considered to be reliable. Accuracy and completeness are not guaranteed. |
|                                                                                                    |                                                                                  |

## June, 2011 Page 3

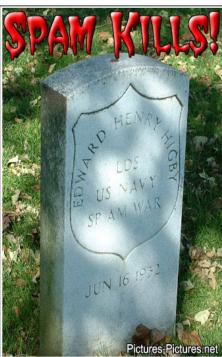

#### NEXT GENERAL MEETING : WEDNESDAY September 7th, 2011 TIME: TO BE ANNOUNCED PLACE: TO BE ANNOUNCED AT A LATTER DATE

The Las Vegas PC User Group is looking for speakers, the next meetings are scheduled for September 7 and December 7, 2011 if you know of any body that can speak at the meeting please send email to info@lvpcug.org.

We are looking for a space to conduct an informational demo about LVPCUG. If you know of any place that is available to conduct a demo about the Club Please contact Judy Ruf or send email to: <u>info@lvpcug.org</u> Needed are a table space some chairs and an electrical outlet to plug in a laptop computer.

For those members who use <u>Cartridge World</u> for their printer consumables, please note that their store formerly in the Home Depot shopping center at Rainbow and Charleston has moved to <u>3655 S Rainbow</u> Suite 104 in the Walmart shopping near Spring Mountain. Thanks to Karl Rehak for discovering this. Their other store is still at <u>9550 S Eastern Ave</u>, Suite 190.

Attend a meeting and you have a chance to win a door prize from the drawing at the end of the meeting, The winners for the meeting held on June 1, 2011 were Linda DiGiovanni, Leland Beel and David Boykin all were winners of a very nice cup for cold drinks. Jim Barrett and Wendy Jaroslawski were winners of a very nice mouse.

10 tips for deploying new wireless access points

http://www.techrepublic.com/blog/10things/10-tips-for-deploying-new-wireless-access-points/2505?tag=nl.e101

Hackers Intercept, Infect Hotmail Emails

http://go.infopackets.com/e20110530-03

Hedge Fund President Denounces Microsoft CEO

http://go.infopackets.com/e20110530-04

New 'Cookiejacking' Threat Hits Internet Explorer

http://go.infopackets.com/e20110530-06

## Page 4 June, 2011

#### **Membership** Corner

Member dues help the club pay bills such as liability insurance, Clear Internet service, web site fees, APCUG membership, equipment, meeting room rent, and raffle prizes. It is important that members be always on the lookout for a perspective new member.

Welcome new members . Members if you use online banking you can send your renewal fast and easy by letting the bank do the work and pay for the postage. Our club information is Las Vegas PC Users Group, 1350 E. Flamingo Rd. #188, Las Vegas, NV 89119.

New Notice to Members:

The Executive Board has decided to reduce the frequency of General Meetings from monthly to quarterly because of the difficulty in getting presenters, and because of low attendance. Meetings are scheduled for March 2nd, 2011, June 1st, 2011, September 7th, 2011, and December 7th, 2011. The frequency of board meetings is also reduced, so they occur in the month just prior to the general meeting.

The number of The Bytes of Las Vegas posted to the web site will decrease in number, more information at a latter date.

Windows 7 Power Users Guide

http://www.thelongclimb.com/books/win7powerfree.pdf

This is a very good item to keep for reference. This is a 174 page guide that is in PDF format that may be downloaded and stored on your PC so it is available any time you have a question about what to do in Windows 7.

#### **Thanks Larry**

At Last! Somebody points this out!

Real-life computer crimes investigation: It's not like on TV

http://www.techrepublic.com/blog/security/real-life-computer-crimes-investigation-its-not-like-on-tv/5576?tag=nl.e101

Five Word tips that could change your life

http://www.techrepublic.com/blog/five-tips/five-word-tips-that-could-change-your-life/853?tag=nl.e101

This is another keeper if you use Microsoft word.

### June, 2011 Page 5

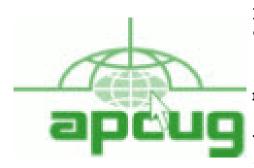

If you are a member of LVPCUG that means you are a member of APCUG and you have a great opportunity to use the resources that they provide. Such as the calendar that members may log in and view a meeting of a different club or SIG and see what they are doing. Please go to www.apcug.org and create a users account in the APCUG SharePoint Site so that you can enjoy some of the benefits of membership in the LVPCUG and its shared portals.

Please see the report on the APCUG REGION to which we belong. The full report is on Page 6 and 7.

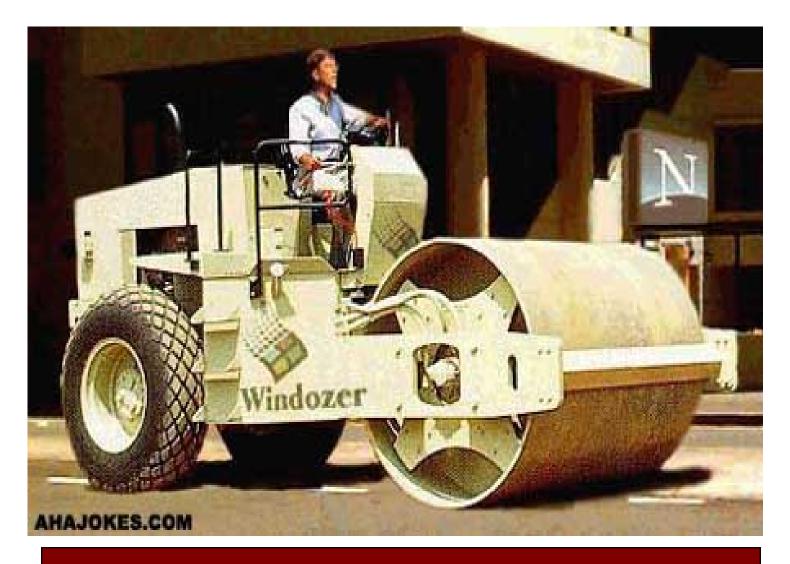

## Page 6 June, 2011

## The Bytes of Las Vegas

Regions 12 & 13 (International)APCUG this includes NV(AK, HI, ID, MT, NV, OR, WA, WY)By Carl Lofstrom, Advisor <a href="mailto:clofstrom@apcug.org">clofstrom@apcug.org</a>Greetings Regions 12 & 13 (International)

#### **Experience:**

As of January 2011, I become the APCUG Advisor for Regions 12 & 13 (International.) I bring to this assignment more than 32 years of management experience gained from living and working in Europe, the Middle East, North Africa and the Far East. My most recent work experience was with the International Executive Service Corp in South America. Here in the United States I lived in five different states and part of my work required travel throughout most of the country. My work and vacations gave me the opportunity to experience many different cultures and meet many warm and wonderful people. I am presently living with my wife and six cats on the beach in Northwest Florida.

For the last 16 years my involvement in computers has been as president of a computer and technology user group, presenter at many different computer conferences, computer instructor at a local college, and president of a yearly computer tech event for user groups and the public.

#### Goal:

My immediate goal is take a survey to determine what makes for a successful user group (continued increase in membership year after year, financially sound with a positive outlook about the future) and use those result to compare with the user groups that are struggling to stay alive. What are the factors causing user groups to decline and eventually disband? Is it lack of leadership? We hope to find the answers.

Every user group has a success story and or a bright spot that we need to share with the other user groups. Tell your story with a photograph is one of the best ways to get others to listen. How about it can you help us with a success story?

The technology is changing almost daily and that brings about new problems and challenges. Where do you find that person within a user group who wants to learn the new technology, has the talent and the ability to teach others. Without these special members the user group is on its way to becoming just another statistics. How do we develop this special talent is one of the mayor things I would like to work with you on this year. When we run out of talented presenters/trainers and substitute our programs with webinars and non technical presenters will that build membership? That is the question we need to answer. So goes the quality of the training program so goes the user group.

#### **Membership:**

Region 12 had 11 user groups at the end of 2010 with seven user group renewing there membership for 2011. Region 13 (International) had 10 user groups at the end of 2010 with 4 user groups renewing there membership for 2011. The membership count went from a total of 21 in 2010 to a total of 11 for 2011 or a decrease of 52%.

We invite all of our user groups who have not renewed to become a member of the APCUG family for 2011. Remember for the price of a membership APCUG will host your web site and provide you will email addresses. It is not too late just register using the new APCUG mail address: APCUG, 13940 Cedar Road #447, Cleveland, Ohio 44118-3204 USA. Let us hear from you. We really what you back as a member.

#### **APCUG NEWS CONTINUED ON PAGE 7.**

#### **APCUG NEWS CONTINUED FROM PAGE 6**

#### **Change in Leadership:**

We have a new APCUG President, Kathy Jacobs kjacobs@apug.org. Let her know what you think and pass on any good ideas you might have that can help you and others. It takes a team effort if we expect to overcome many of the new challenges we all face.

#### **E-BLAST Tech Test:**

The APCUG PUSH and Articles2go articles are sent to users group every month as .doc and .zip files. Newsletters editors usually publish a few of the selected articles in there newsletters and the unpublished articles are emailed to all members. Would you like to consider a way that would get more articles published as a supplement to your monthly newsletter?

To start the test you receive 12 of the PUSH Articles/Tech/Articles2go in a 12 page "e-PUSH Tech" publication. You would still receive enough articles for use in your newsletter. The e-PUSH Tech publication to be sent both as a .pub file or pdf file which will give you the flexibility to make any changes or just email the .pdf publication without change. The e-PUSH Tech publication is not intended to take away from your newsletter in any way.

Here are the first test e-PUSH Tech articles for March 2011. You will find a total of 12 articles some from PUSH and others from Articles2go. This is a .pdf publication and is best viewed using Adobe Reader.

The thought behind the e-PUSH Tech supplement is to assist the user groups who are looking for new ways to add value to a user group membership. Some user groups are no longer publishing a monthly newsletter, some publish one every quarter and some do not publish at all. There are always plenty of PUSH and Articles2go articles available for your newsletter.

Can you give me your thoughts on how best to use e-PUSH Tech and if this is something you and your members would welcome. Every month the photo on the front page would be changed to show a place of interest.

Update: The e-BLAST Tech publication for March 2011 has received a favorable response from the user groups in Area 12 and Area 13 (International). Here is the e-BLAST Tech cover page for the Perth PC Users Group Inc. (PPCUG).

e-BLAST Tech Sample Cover Page. This like the one you have received in the past.

Here is a deal for people that work with photos.

http://news.cnet.com/8301-13845\_3-20068502-58/get-lightroom-competitor-photodirector-2011-win-for-free/?tag=nl.e796

This might be of interest if you have or do photos.

**Paint.NET** 

http://download.cnet.com/Paint-NET/3000-2192\_4-10338146.html

**Thanks Chuck** 

## Page 8 June, 2011

Tips & Tricks | Tutorial Disk Maintenance By Les Townsing, a member of the Melbourne PCUG, Australia April 2011 issue, PC UPDATE www.melbpc.org.au editor (at) melbpc.org.au

Cleaning up your hard drive can restore your PC's Performance

There are three important utilities provided in Windows that help to improve a PC's performance:

- Disk Clean Up
- Error Checking (previously known as Check Disk or Scan Disk)
- · Disk Defragmenter

#### Disk Clean Up

Over time, unnecessary data and "leftover files" gradually collect in all PCs as you use them. As this garbage collects it slowly clogs up your system, taking up space and making performance slower and slower. The Disk Cleanup tool helps you free up space on your hard disk by searching for files that you can safely delete.

There are a number of ways to start Disk Clean Up. My preference is:

- 1. Open 'Windows Explorer' and right click on the required drive
- 2. Select 'Properties,' click the 'General' tab, and then click 'Disk Cleanup'
- 3. Disk Clean Up will then scan the drive and provide you with a list of possible actions and an estimate of the space that can be saved

estimate of the space that can be saved

Depending on your system, a number of different file types are analysed when the initial disk scan is conducted. After the analysis completes you can choose what to do with them. The analysed files include:

- Downloaded program files
- **Temporary Internet files**
- · Recycle Bin
- Temporary Remote Desktop files
- · Setup Log files
- · Backup files for a previous operating system
- · Offline files
- · Compressed old files

Continued on Page 9

•

Disk Maintenance continued from Page 8

In addition to the *Disk Cleanup tab*, the *More Options* tab offers further opportunities for freeing up hard drive space. There is nothing on this tab that isn't available elsewhere within Windows in standalone fashion and some will be dealt with below.

There may be other categories that appear in your Disk Cleanup window, but in all cases, highlighting the item will display an explanation of the category in the Description area.

Error Checking Previously called Scan Disk or Check Disk, this utility is known as *Error Checking* within the Windows XP / Vista / 7 system.

Error Checking will check the hard disk for defects in its platters. It will also check file systems. If errors are found it will attempt to fix them.

These errors are found inside your hard drive may be caused for a number of reasons. These include:

- system crashes
- applications that have been improperly closed
- the existence of harmful programs such as viruses

It is important to know that Error Checking is not a data recovery tool. Its job is to maintain the file system, and if your directories or files get in the way of this objective, they will be sacrificed!

Before checking volumes or drives for errors, make sure that all other programs are closed, and disable your screen saver.

#### To run Error Checking:

- 1. Open 'Windows Explorer' and right click on the required drive
- 2. Select 'Properties,' click the 'Tools' tab, and then click 'Check Now'
- 3. You will be given the options of automatically fixing file system errors and recovering bad sectors

Note: Vista and Windows 7 will not allow Error Checking to run while the system is operating. It must be scheduled to run at boot time.

#### **Disk Defragmentation**

When files are created, deleted or modified it's almost a certainty they will become fragmented. Fragmented means the file is not stored in one place in its entirety and different parts of the file are scattered across the hard disk.

Fragmentation causes the drive heads to search for all the pieces of a file in different locations. The more fragmented files there are on a drive, the more performance and reliability suffer.

**Continued on Page 10** 

## Page 10 June, 2011

Disk Maintenance continued from Page 9

The Disk Defragmenter Utility is designed to reorganize fragmented files and optimize their placement on the hard drive for increased reliability and performance.

To run Disk Defragmenter:

- 1. Open 'Windows Explorer' and right click on the required drive
- 2. Select 'Properties,' click the 'Tools' tab, and then click 'Defragment Now'

When Disk Defragmenter first opens you'll see a list of the hard drives displayed at the top of the screen. Clicking on the *'Analyse'* button will display a graphical representation of the amount of defragmentation on the selected drive.

When the Defragment button is clicked, a graphical representation of the defragmentation during and after defragmentation is progressively shown. This graphical representation does not appear in Vista or Windows 7. You can schedule the Disk Defragmentation Utility to automatically run at a pre-determined time in both Vista and Windows 7.

For the technically minded, you are also given the opportunity to view a defragmentation report after the drive is analysed and when it has been defragmented.

For the majority of users, the Disk Defragmentation Utility included with Windows is sufficient to keep the hard drives in relatively good condition. If you are the type that wants to extract the best possible performance from a system, consider upgrading to one of the premium defragmenter products.

End of Article.

Sega: 1.3 million customer records hacked, LulzSec promises retribution

http://www.zdnet.com/blog/gamification/sega-13-million-customer-records-hacked-lulzsec-promises-retribution/481?tag=nl.e550

Anonymous: "We want AMERICANS to wake up!"

http://www.zdnet.com/blog/security/anonymous-we-want-americans-to-wake-up/8791?tag=nl.e539

Microsoft calls graphics technology in Chrome and Firefox "harmful"

http://www.zdnet.com/blog/bott/microsoft-calls-graphics-technology-in-chrome-and-firefox-harmful/3470?tag=nl.e539

**Fastest Supercomputer** 

A few months back, the US had slipped to #2 in supercomputers, but now Japan has taken the #1 spot from China, leaving us at #3.

**Thanks Larry** 

## **SIG's MONTHLY CALENDAR**

| SIG NAME              | <b>MEETING DATE</b>    | PLAC     | CE TIME OF MEETING        | G SIG LEADER        |
|-----------------------|------------------------|----------|---------------------------|---------------------|
| Helping Hands         | 1st Saturday           | #1       | 10 AM TO 4 PM<br>395-6676 | Linda<br>DiGiovanna |
| Windows Develo        | pers On hold till a    | meetin   | g room can be found       |                     |
| Novice(new users      | s) 2nd Saturday        | #1       | 1 PM TO 3 PM              | Chuck               |
| And Internet          |                        |          | 452-9440                  | Frederick           |
| Software and          | 2nd Saturday           | #1       | 3:30 PM TO 5:30 PM        | Linda               |
| <b>Product Review</b> |                        |          | 395-6676                  | DiGiovanna          |
| Digital Imaging       | Canceled for the       | e rest o | of this year              |                     |
| LINUX/Open So         | urce Canceled for tl   | he rest  | of this year              |                     |
| How-To-Worksh         | op 4th Saturday        | #2       | 10 AM TO 5 PM             | Dennis              |
| Starting March 2      | 26, 2011 (Note this is | a new    | meeting place)            | Kemper              |
|                       |                        |          |                           |                     |

**Places are:** 

#1 Wengert Room is located in the back of the NV Energy building just west of Jones on W. Sahara

#2 Enterprise Library is located in Las Vegas at 25 E. Shelbourne Av. South of Windmill

LN and East of Las Vegas Blvd.

All meetings Are Subject to Cancellation by the SIG Leader or the Property Owner. The Calendar Page of the LVPCUG web site is keep as current as possible. If you would like to be a SIG Leader for some of the SIG's that are not meeting at this time, Please Contact Wendy to get the details of the duties of the Leader. You may leave a email at info@lvpcug.org.

## Las Vegas PC Users Group, Inc.

## **Membership Application**

#### New Members or Renewal with Information Changes

To join the Las Vegas PC Users Group, pleas complete the information form below. The form can be mailed with a check or brought to the General Meeting. Dues are \$30 per year per family. More information about the Club can be obtained at : <a href="https://www.lvpcug.org">www.lvpcug.org</a>

| Date                           | NEW                      |            | RENEWAL      |  |  |  |
|--------------------------------|--------------------------|------------|--------------|--|--|--|
| Please Print)                  |                          |            |              |  |  |  |
| Name (1)                       |                          | Name (2)   |              |  |  |  |
| Email (1)                      |                          | Email (2)  |              |  |  |  |
| Address:                       |                          |            |              |  |  |  |
|                                |                          |            | Zip          |  |  |  |
| Phone:                         | Cell Phone:_             |            | Fax:         |  |  |  |
| It is LVPCUG policy to keep    | o your info              | rmation co | onfidential. |  |  |  |
| Supplemental information (opti | onal, but hel            | pful)      |              |  |  |  |
| How did your hear about LVPC   | CUG?                     |            |              |  |  |  |
| Area of Interest:              |                          |            |              |  |  |  |
| Send Check for \$30 to:        | Las Vegas PC Users Group |            |              |  |  |  |
|                                | Membership Director      |            |              |  |  |  |
|                                | 1350 E. Flamingo Rd #188 |            |              |  |  |  |
|                                | Las Vegas,               | NV 89119-5 | 5270         |  |  |  |
| Club Use only: Membership No   | •                        |            | Rec'd        |  |  |  |
|                                |                          |            |              |  |  |  |
| Amount                         | Μ                        | ethod      |              |  |  |  |